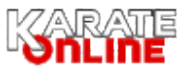

## **Rejestracja klubu**

Ī

1. Jeśli nie korzystałeś panelu rejestracji Karateonline.pl, najpierw zarejestruj Klub karate, klikając w "Register"

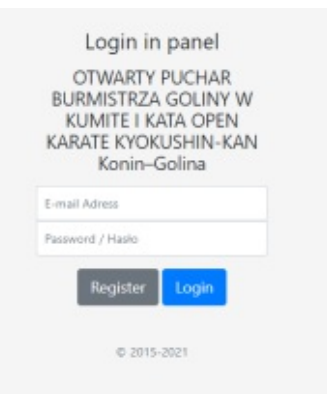

2. Wypełnij formularz rejestracji Klubu i zatwierdź dane klikając "Register Team / Zarejestruj Klub"

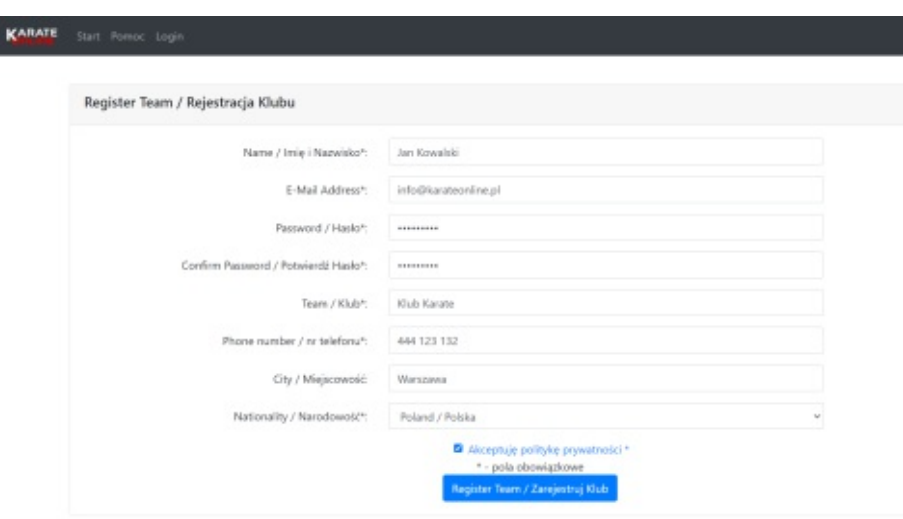

3. Jeśli dane są prawidłowe otrzymasz komunikat o możliwości logowania i rejestracji zawodników. Możesz od razu zalogować się do panelu i rozpocząć rejestrację zawodników lub zrobić to w innym momencie (podając jako dane logowania adres email i wprowadzone wcześniej hasło)

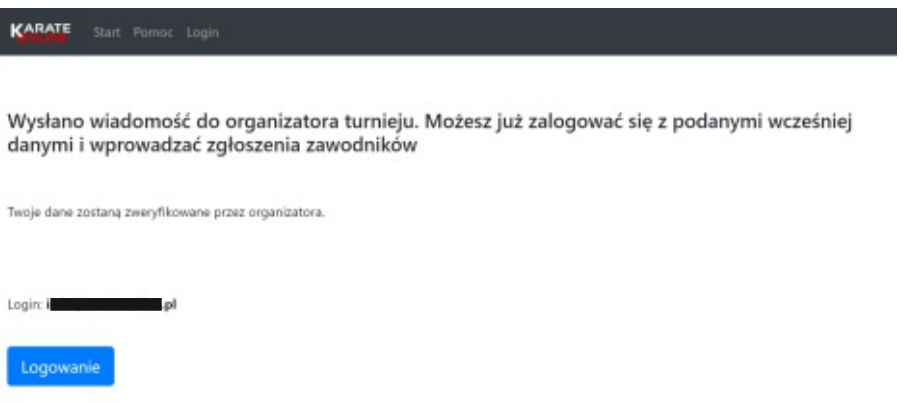

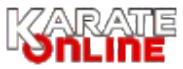

## **Rejestracja zawodników**

ı

 $\boldsymbol{\kappa}$ 

1. Zaloguj się do panelu wprowadzając adres email i hasło podane podczas rejestracji Jeśli zapomniałeś hasło lub potrzebujesz innej pomocy dotyczącej panelu - zadzwoń pod nr tel. 730649062

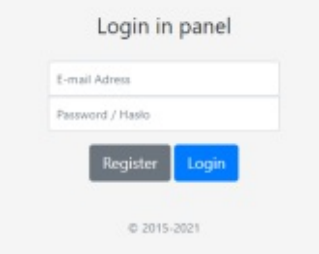

2. Na stronie głównej zobaczysz menu z dostępnymi opcjami, krótką instrukcję i przycisk "Drukuj zgłoszenia zawodników"

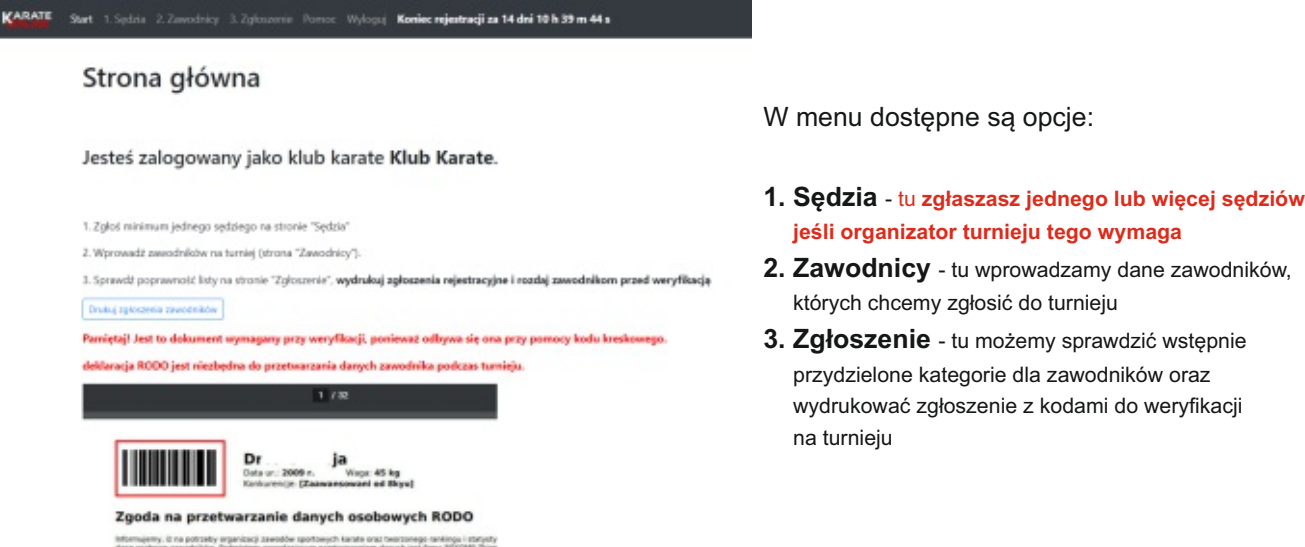

3. **Kliknij w "2. Zawodnicy"** i wprowadź dane zawodników

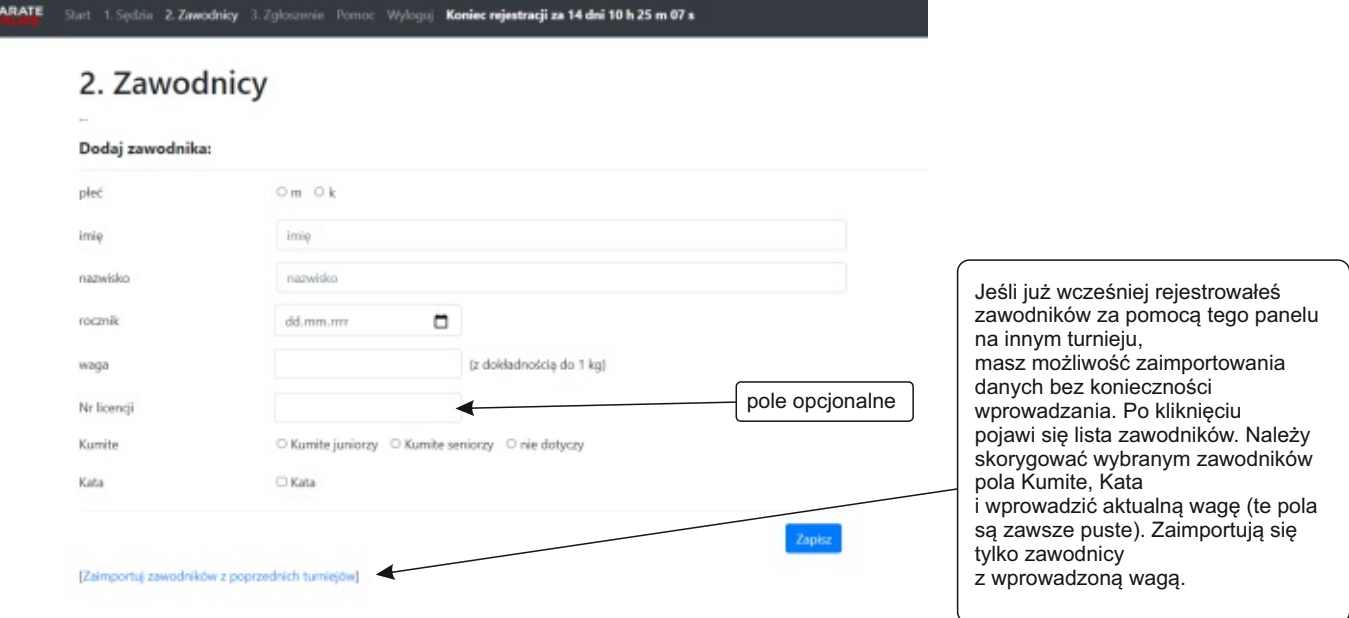

4. **Kliknij w "3. Zgłoszenie"** - sprawdź listę, czy wszystko jest prawidłowo (jeśli nie, skoryguj na stronie "Zawodnicy"). Osoby wyróżnione na czerwono nie zostały przydzielone do kategorii (waga i/lub rocznik nie spełnia regulaminu) **- wydrukuj zgłoszenia i rozdaj zawodnikom.** W razie dostrzeżonych błędów, zawsze można poprawić dane lub usunąć zawodnika do momentu zakończenia rejestracji. Po tym czasie już tylko u organizatora turnieju (telefonicznie lub poprzez email) Osoby pow. 16 lat podpisują druk samodzielnie, a młodszym osobom podpisują rodzice/opiekunowie prawni. **Zgłoszenie jest niezbędne przy weryfikacji!**